# **Product Overview**

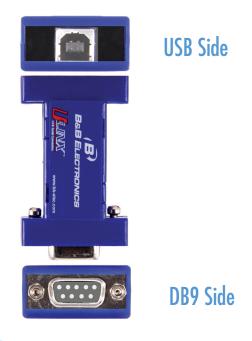

# **Install the Drivers**

Use the included CD to install the converter's drivers.

Warning: To prevent installation errors, do not plug in the hardware until you have already installed the drivers.

## Vista users should use an account with administrative rights to load the drivers.

The driver software is contained on the CD that is packaged with your converter.

• Put the driver CD into the PC. The setup program should automatically launch.

• Click Next. Accept the license agreement and click Next again.

• The program will install the driver and a screen will be displayed indicating successful installation.

• When you connect the converter to your PC for the first time, each COM port will be configured. This could take up to 30 seconds for each port.

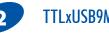

# TTLxUSB9M Wiring

Be sure to cross Inputs and Outputs to your TTL device.

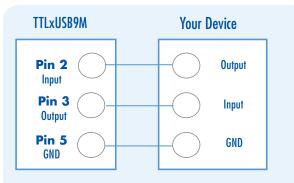

Make sure you are using the correct mini-converter. Use TTL3USB9M in 3.3 V systems. Use TTL5USB9M in 5 V systems.

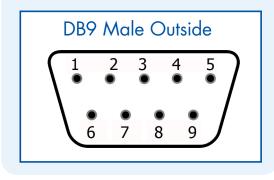

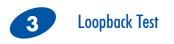

Loop back pins 2 and 3 on the DB9 M connector.

Using Hyper Terminal or similar program, connect to the appropriate COM port. Set the desired baud rate. Ensure that Hyper Terminal local echo is OFF.

Transmit data. If the same character string is returned, the test is good.

A detailed description of this test is located in the technical notes section of our web page, www.bb-elec.com

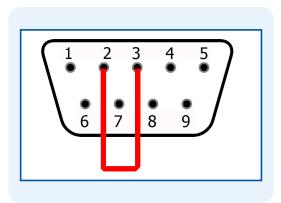

# Troubleshooting

One USB port is required for each installed device. The USB port can be native to the PC or it can be a USB port on a USB hub that is connected to a PC.

To verify the installation you may open the Windows Device Manager Scroll down to Ports. Expand the flyout window. You should see the new ports. If there are no exclamation points or other trouble indicators ports are installed correctly and ready for use.

### Voltage

Make sure you are using the correct miniconverter. Use **TTL3USB9M** in 3.3 V systems. Use **TTL5USB9M** in 5 V systems.

## **Locked Serial Numbers**

LS models have locked serial numbers. Locked serial numbers eliminate the need to load a driver each time you connect another device. A single installation connects your PC to multiple devices at the same time.

# Recommended Accessories and Power Supplies

## 9PAMF6

DB9 Male To DB9 Female, 3 Ft Serial Cable

http://www.bb-elec.com/Products/ Power-Supplies-Accessories/Serial-Cables/DB9-to-DB9.aspx

## UH104 4-Port Industrial USB Hub

http://www.bb-elec.com/Products/USB-Connectivity/USB-2-0-Hubs/Four-Port-Industrial-USB-Hub.aspx

# Fast Easy Answers...

#### First check step 4.

You can use your smart phone to access complete documentation on our website. Simply scan the code to the right.

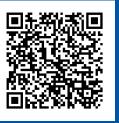

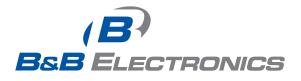

1-888-948-2248 | Europe: +353 91 792444

## www.bb-elec.com

707 Dayton Road | PO Box 1040 | Ottawa, IL 61350 Phone: 815-433-5100 | Fax: 815-433-5109 www.bb-elec.com | E-mail: info@bb-elec.com

© 2013 B&B Electronics Manufacturing Company

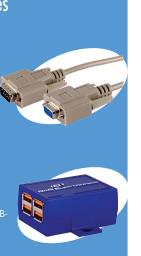

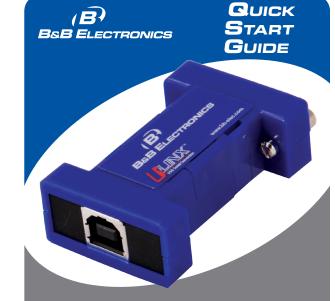

# TTLxUSB9M & TTLxUSB9M-LS USB to TTL Mini-Converter

**First Things First...** Before you begin, be sure you have the following:

- TTL3USB9M (For 3.3 V systems) or TTL5USB9M (For 5 V systems)
- $\bigcirc$  USB Cable
- $\bigcirc$  CD ROM with Drivers

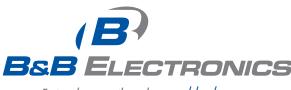

Fast and easy on the web: www.bb-elec.com